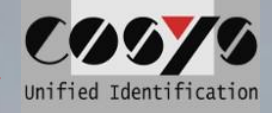

# **COSYS Transport Management COSYS Web Desk**

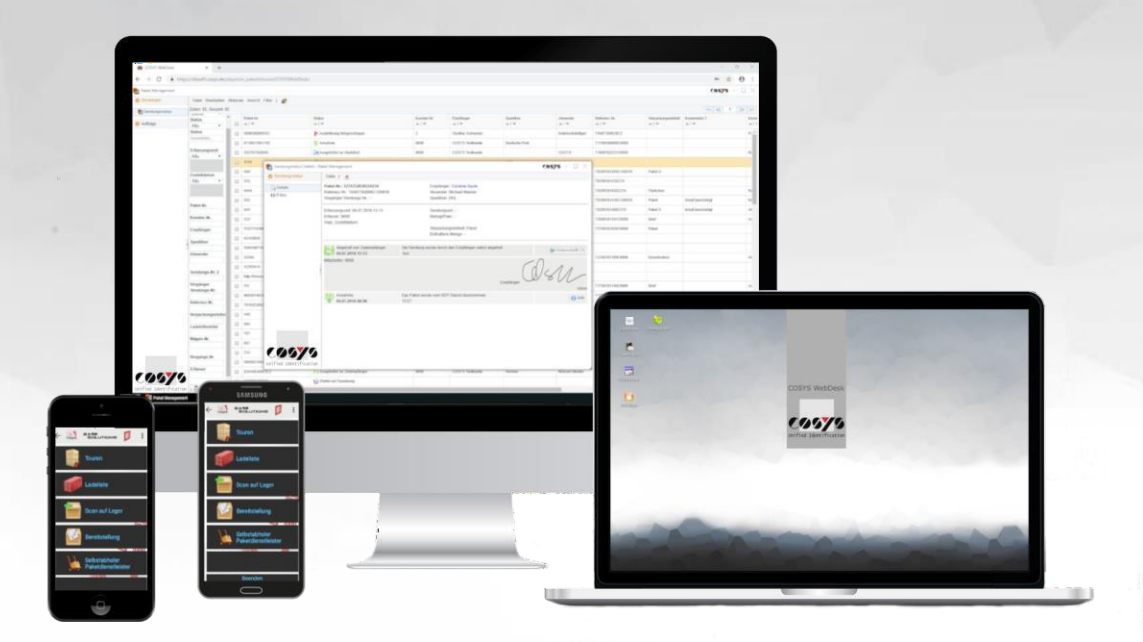

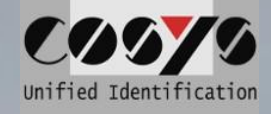

# **Content**

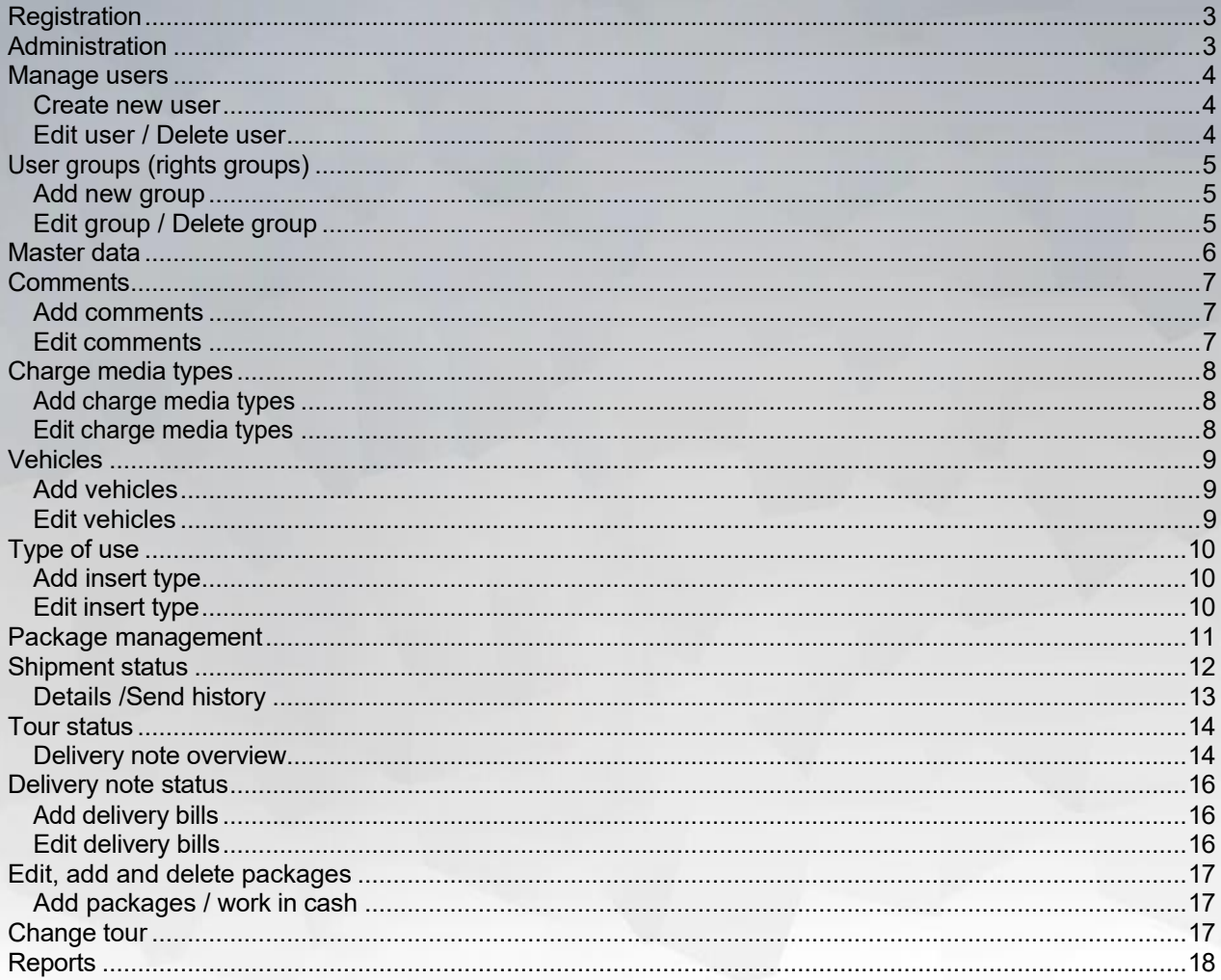

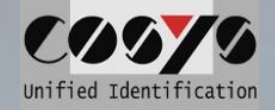

# <span id="page-4-0"></span>**Registration**

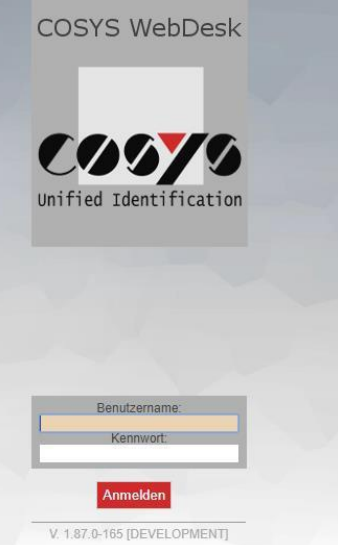

For the login to the COSYS WebDesk corresponding user data are necessary.

# <span id="page-4-1"></span>**Administration**

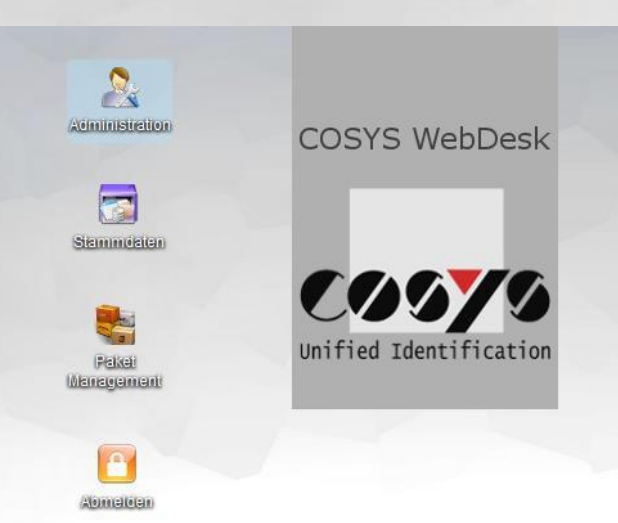

In order to access the administration interfaces, the user must have the appropriate permissions.

The administration includes the following points:

- Manage users for WebDesk as well as for MDE modules
- Manage user groups
- Manage printers
- Diagnostic options

COSYS Ident GmbH, Am Kronsberg 1, 31188 Holle Tel.: +49 5062 900 0 E-mail: vertrieb@cosys.deSeite 3 of 18

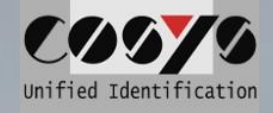

# <span id="page-5-0"></span>**Manage users**

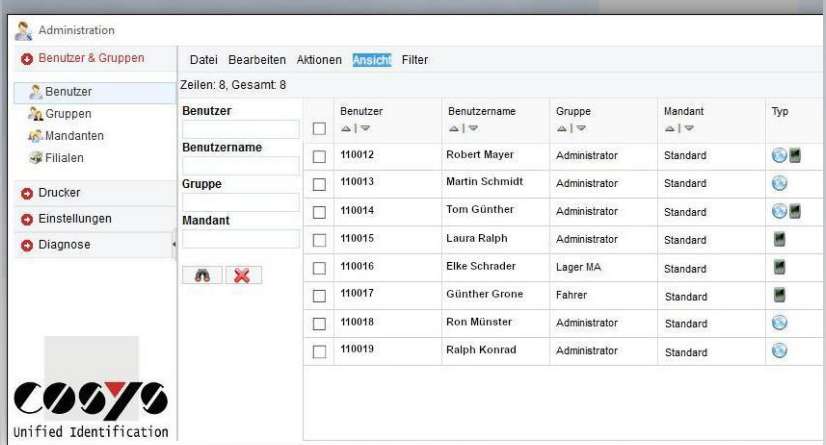

The user view provides an ordered overview of existing users with corresponding properties

# Other functions:

- Add user
- Edit user
	- Delete user

#### <span id="page-5-1"></span>**Create new user**

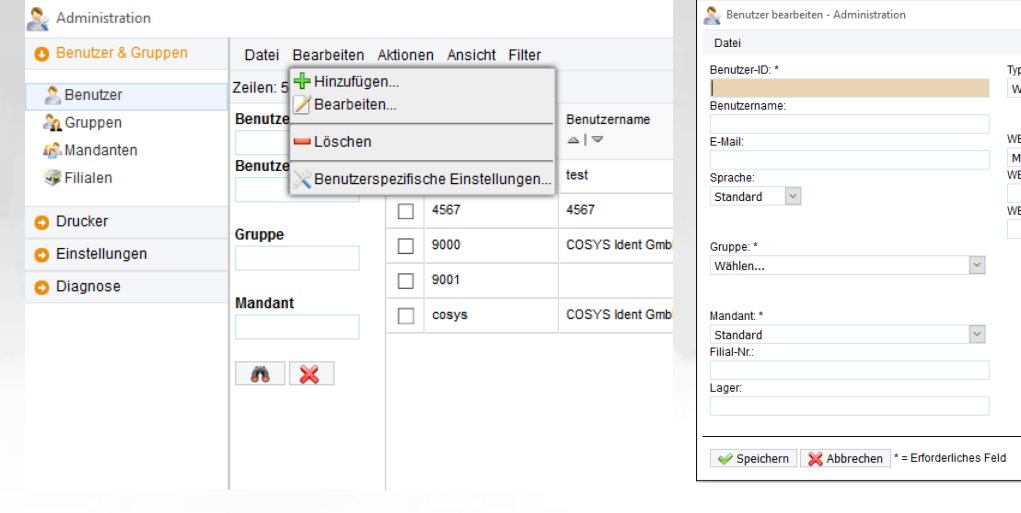

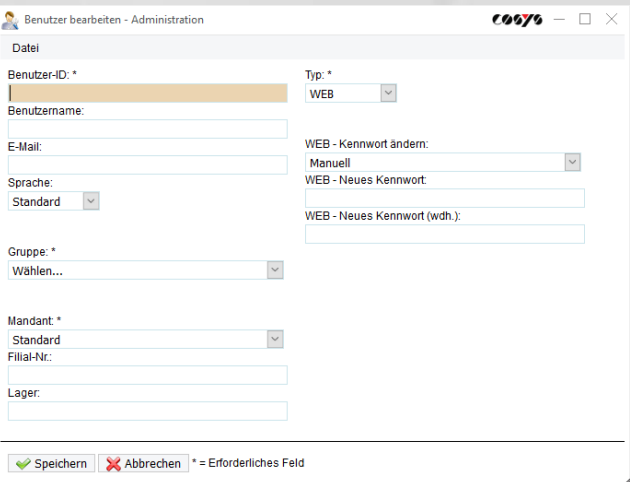

# <span id="page-5-2"></span>**Edit user / Delete user**

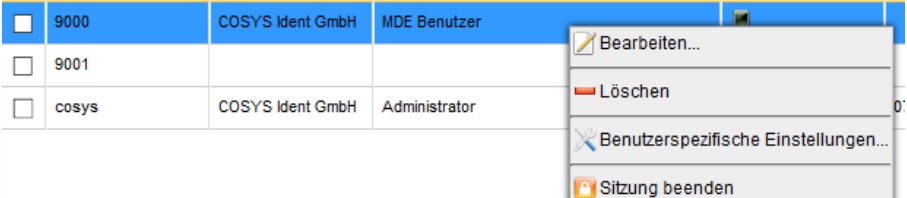

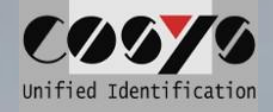

# <span id="page-7-0"></span>**User groups (rights groups)**

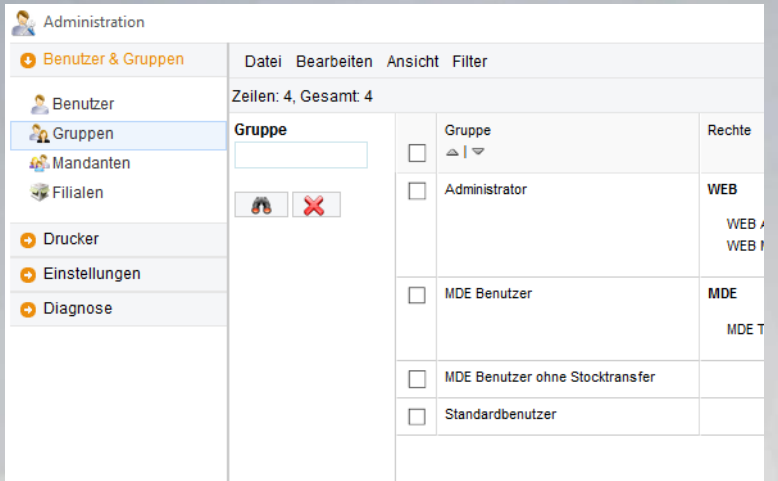

#### By using user groups, the user accounts created can be given specific rights.

#### Functions:

- add new group
- Edit group
- Delete group

#### <span id="page-7-1"></span>**Add new group**

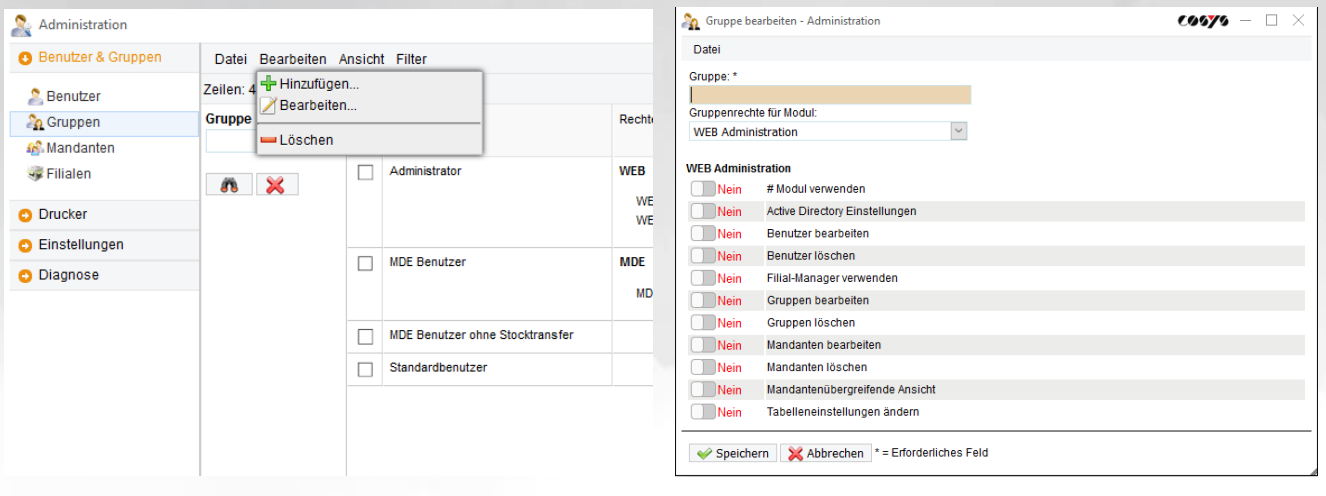

<span id="page-7-2"></span>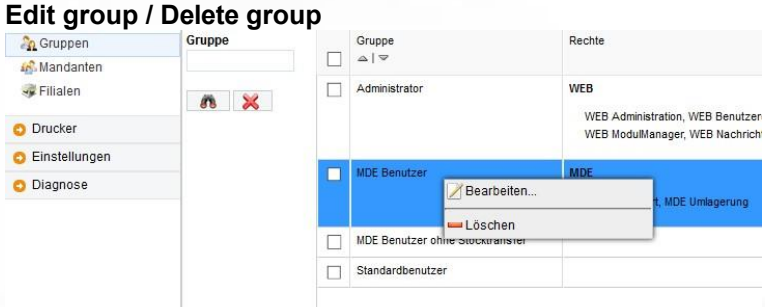

#### *A user group can only be removed if it is no longer assigned to a user.*

COSYS Ident GmbH, Am Kronsberg 1, 31188 Holle Tel.: +49 5062 900 0 E-mail: vertrieb@cosys.deSeite 5 of 18

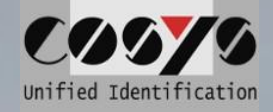

# **OPTIONAL: Connection LDAP / Active Directory**

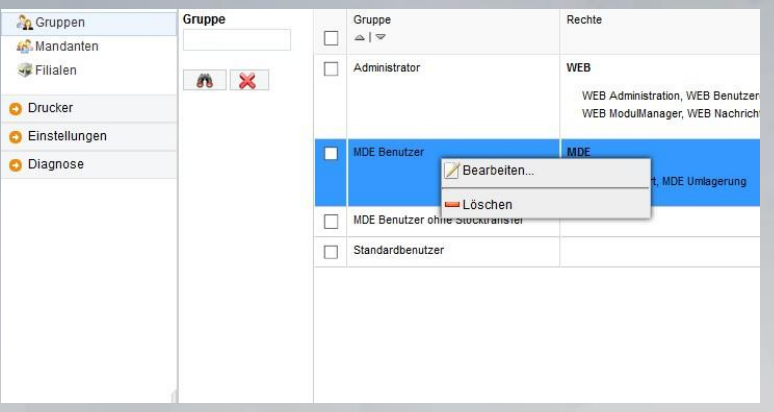

*A user group can only be removed if it is no longer assigned to a user.*

# <span id="page-8-0"></span>**Master data**

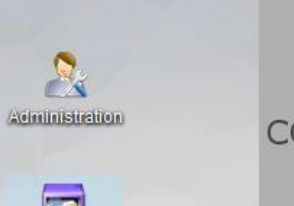

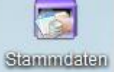

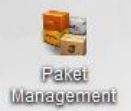

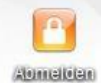

**COSYS WebDesk** 

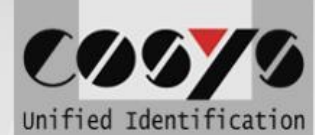

To manage the master data.

Master data management includes the following items:

- Add, edit and delete comments
- Add, edit and delete charge media types
- Add, edit and delete vehicles
- Add, edit and delete vehicle deployment types

COSYS Ident GmbH, Am Kronsberg 1, 31188 Holle Tel.: +49 5062 900 0 E-mail: vertrieb@cosys.deSeite 6 of 18

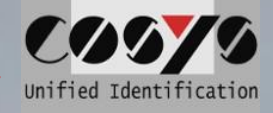

# <span id="page-9-0"></span>**Comments**

Comments are used in the MDE software at various points to provide the user with certain comments for different actions and thus speed up the process.

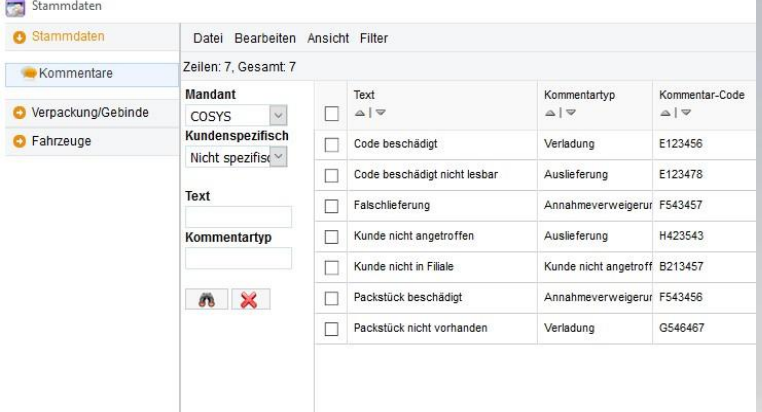

#### Other functions:

- Add comments
- Edit comments
- Delete comments

*Note: Any number of comments can be assigned to each comment type.*

#### <span id="page-9-1"></span>**Add comments**

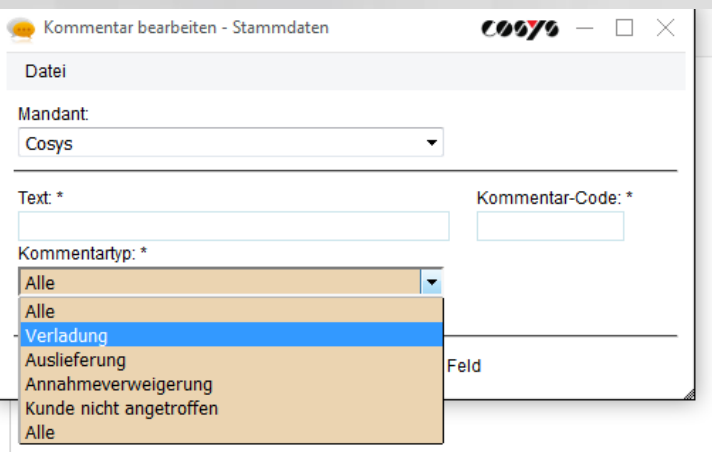

#### <span id="page-9-2"></span>**Edit comments**

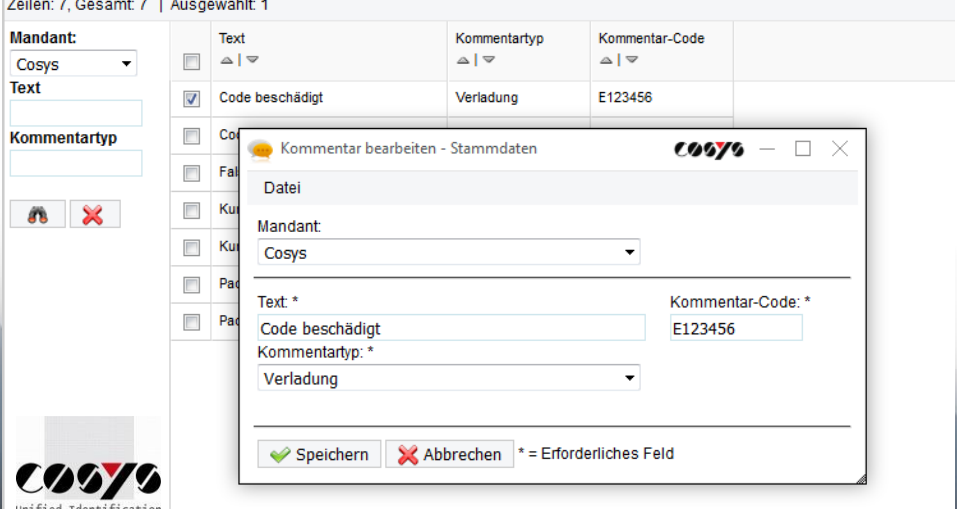

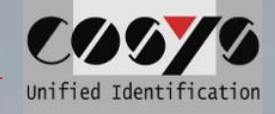

# <span id="page-11-0"></span>**Charge media types**

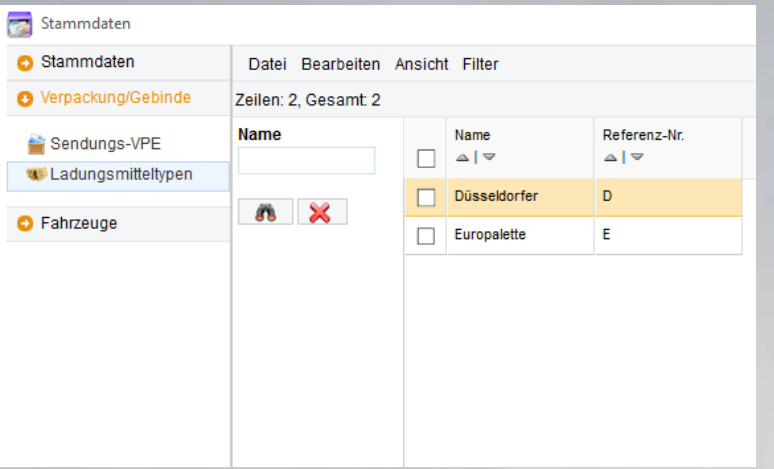

#### Other functions:

- Add charge media types
- Edit charge media types
- Delete charge media types

*Note: Any number of comments can be assigned to each comment type.*

#### <span id="page-11-1"></span>**Add charge media types**

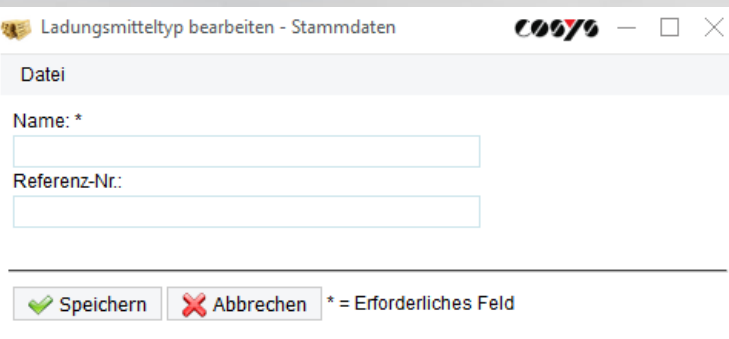

# <span id="page-11-2"></span>**Edit charge media types**

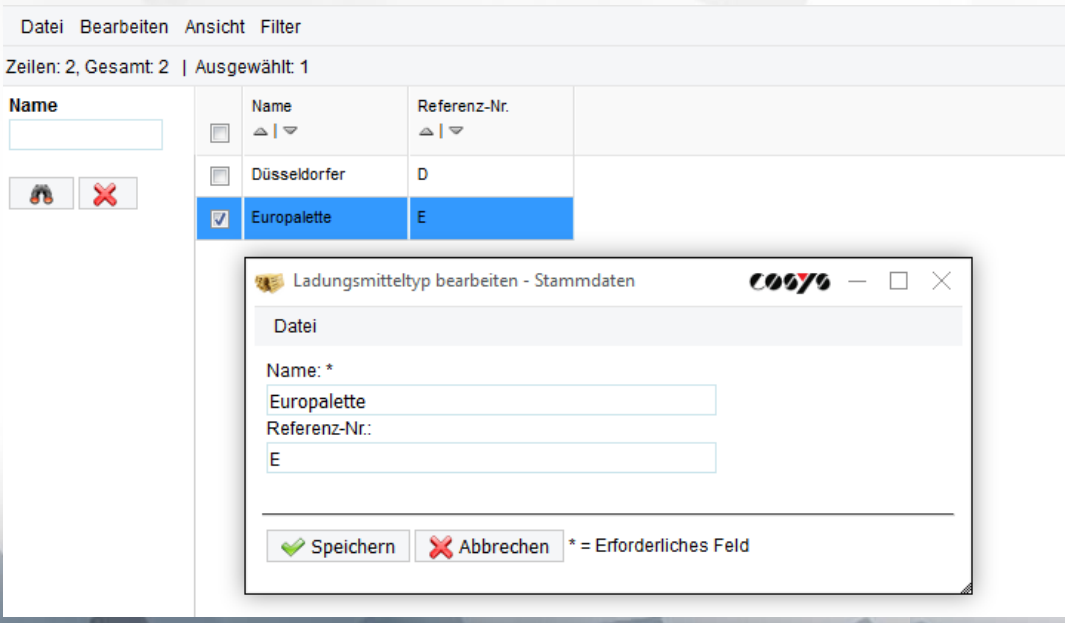

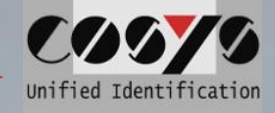

# <span id="page-13-0"></span>**Vehicles**

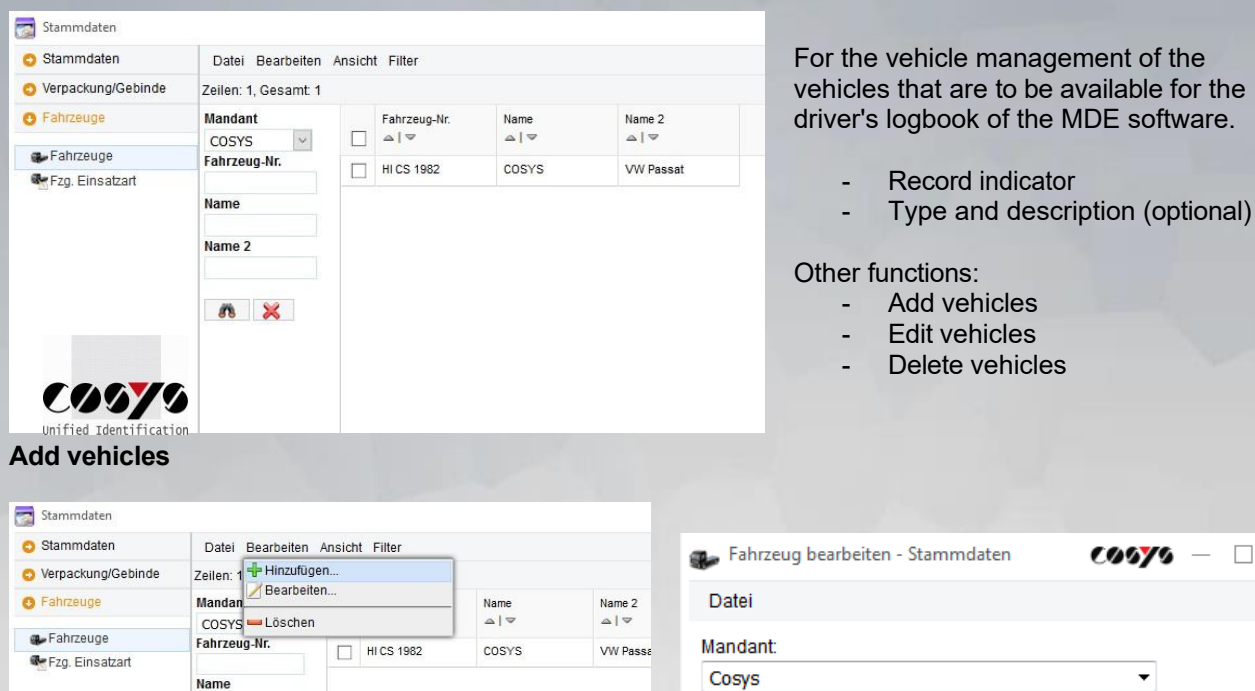

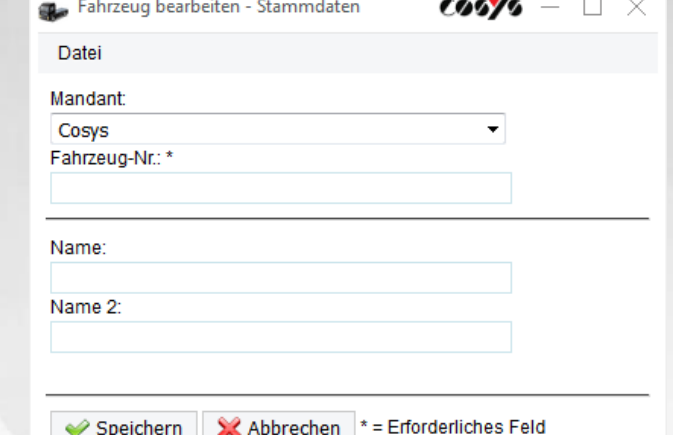

# <span id="page-13-2"></span>**Edit vehicles**

<span id="page-13-1"></span>Name 2

 $n \times$ 

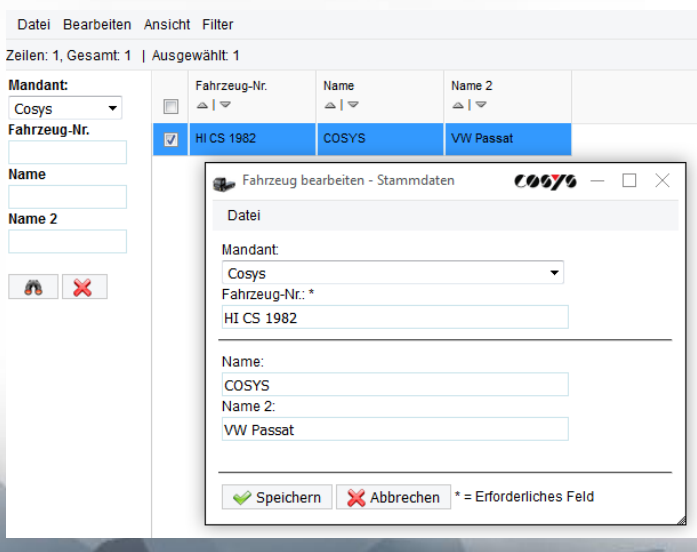

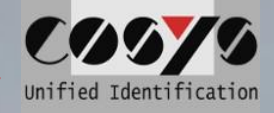

# <span id="page-14-0"></span>**Application type**

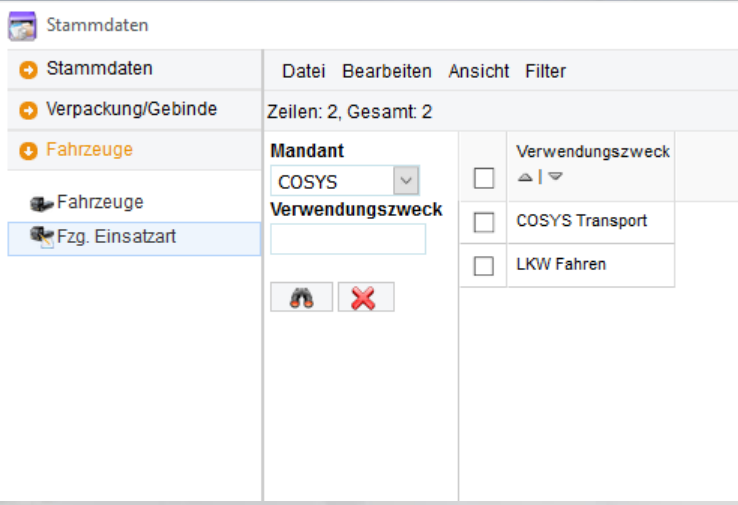

Define shift types that are to be available in the driver's logbook of the MDE software. Z. E.g. for the under guidance of tours.

Other functions:

- Add insert types
- Edit insert types
- Delete insert types

# <span id="page-14-1"></span>**Add insert type**

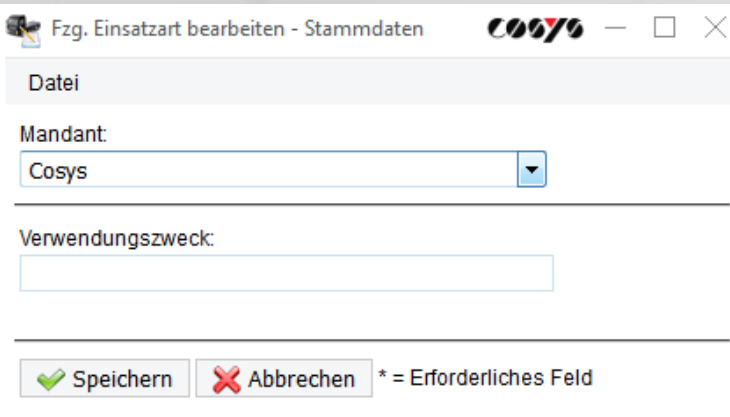

# <span id="page-14-2"></span>**Edit insert type**

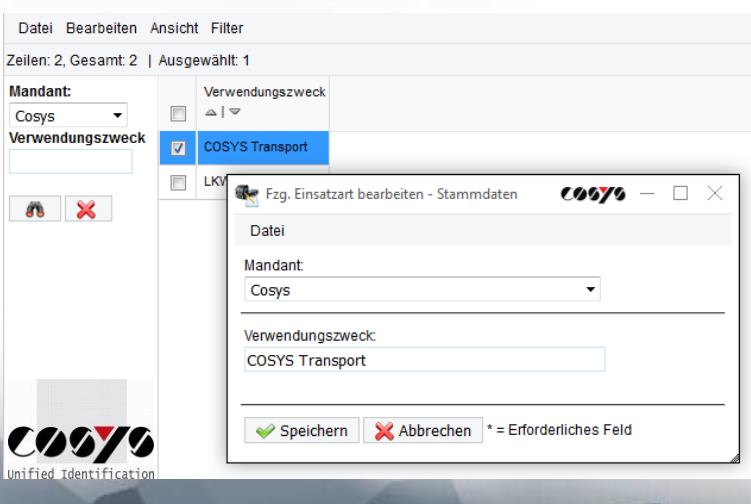

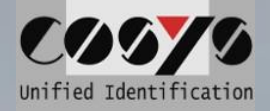

# **Shipment status types**

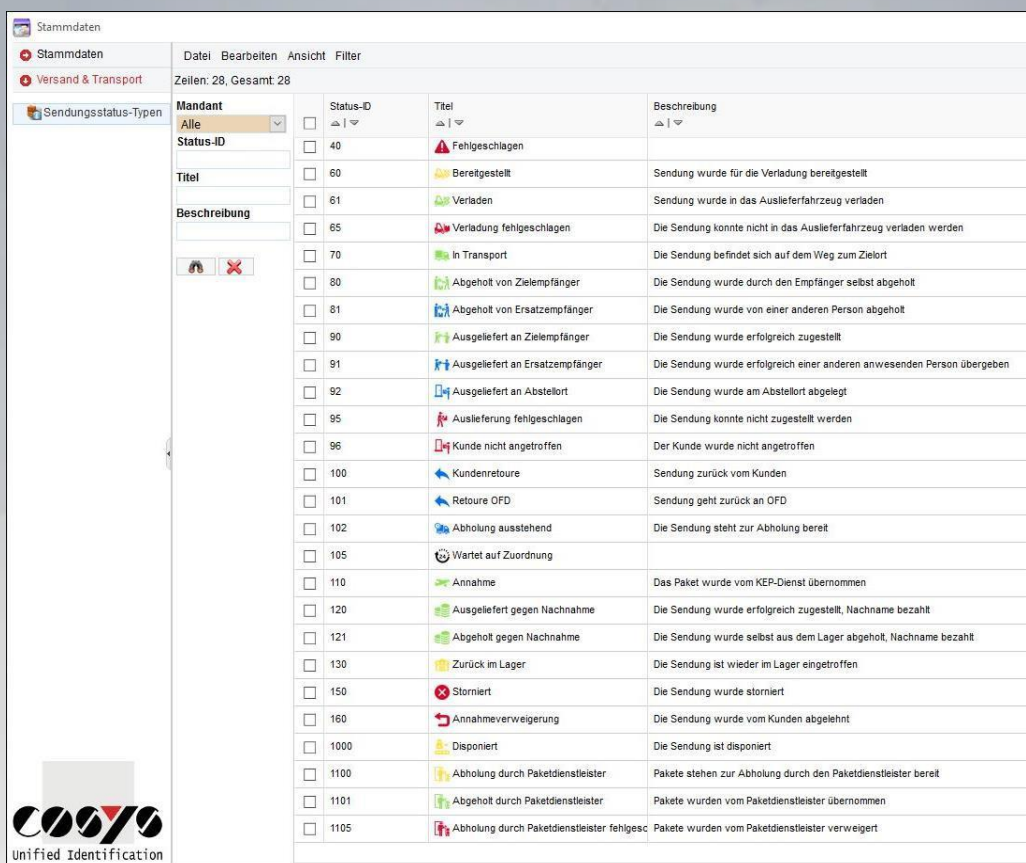

Different tours and packages can be marked with appropriate statuses and status icons at different times during the process.

See also: Package management

# <span id="page-16-0"></span>**Package management**

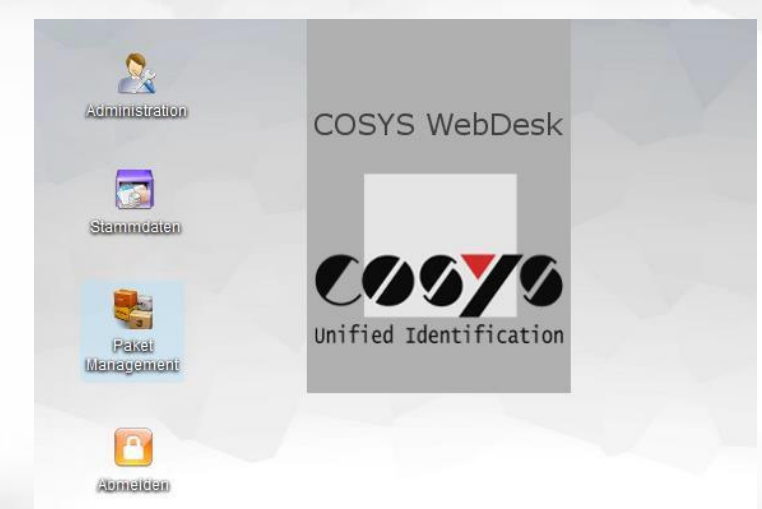

To manage the tours, delivery bills and packages.

The package management includes the following items:

- View shipment status
- View delivered shipments
- View tour status
- View delivery note status

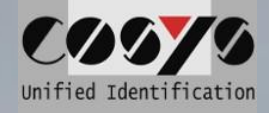

# <span id="page-18-0"></span>**Shipment status**

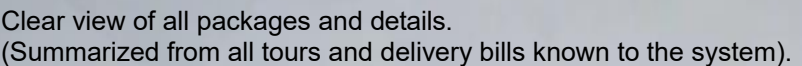

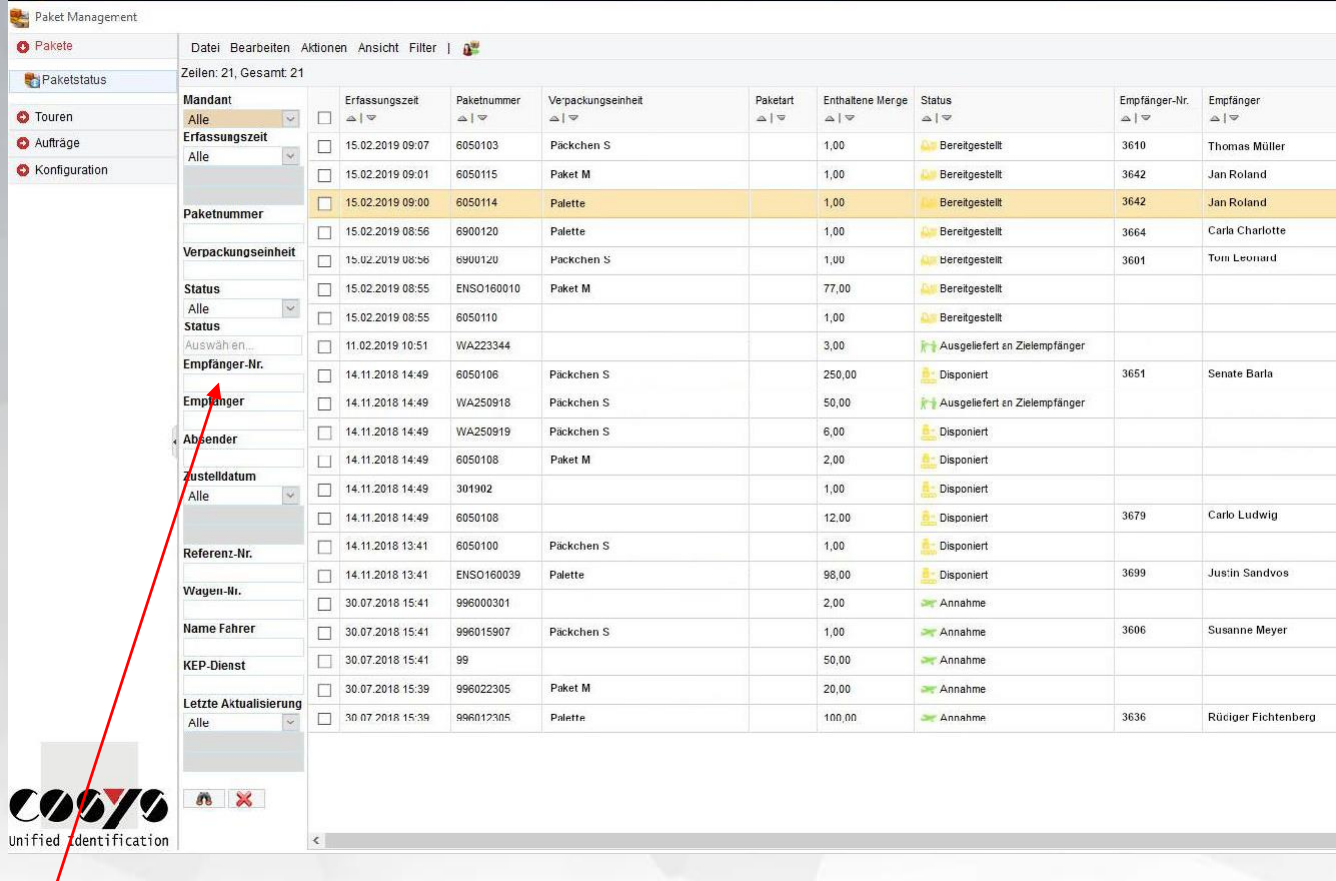

*Note: The filter function integrated in WebDesk can be used to conveniently search for individual packages. You will find this filter function in all windows in order to always be able to find the desired data records in an uncomplicated way.*

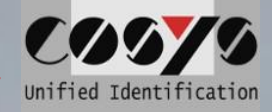

#### <span id="page-20-0"></span>**Details /Send history**

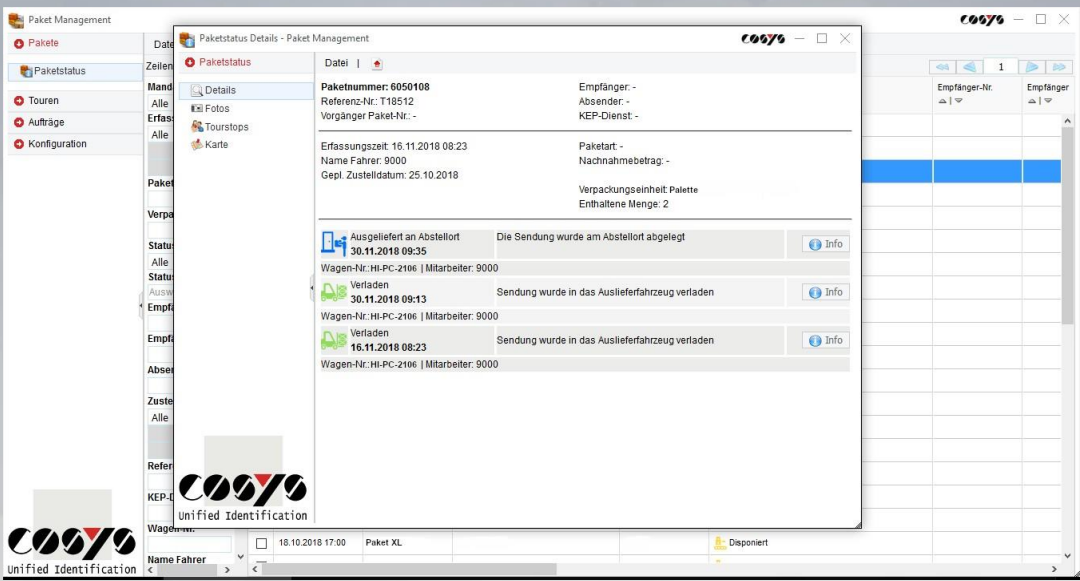

The detailed report/sending history includes the following information:

- Package number
- Number of the associated delivery bill
- Packaging unit
- Course of the package
- Acquisition time
- Delivery date
- **Receiver**
- Sender
- Freight forwarding
- Loading details
	- Loading time
	- Tour no. and vehicle
	- Employees
	- Delivery details
		- Delivery time<br>- Tour no, and
		- Tour no. and vehicle
		- Employees
		- Signature and plain text of the customer
- In case of undelivered packages, the comment with the selected reason why the package was not delivered appears additionally.

If photos of a package were taken with the MDE device, they can also be viewed under the "**Photo**" tab.

In addition, the "**Map**" tab displays the approximate position of the delivery on a map through collected GPS coordinates.

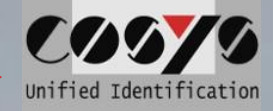

# <span id="page-21-0"></span>**Tour status**

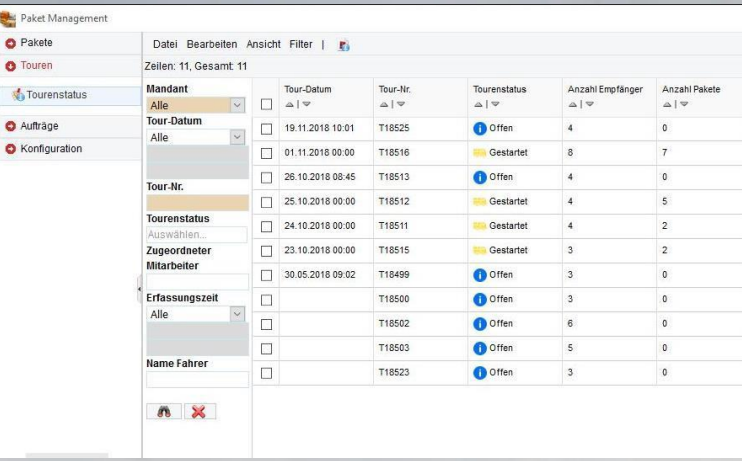

#### To display all tours with status incl. date.

#### Functions:

- Tour stop overview
- of the tour
- Package overview of the individual tour stops

#### <span id="page-21-1"></span>**Toustop overview**

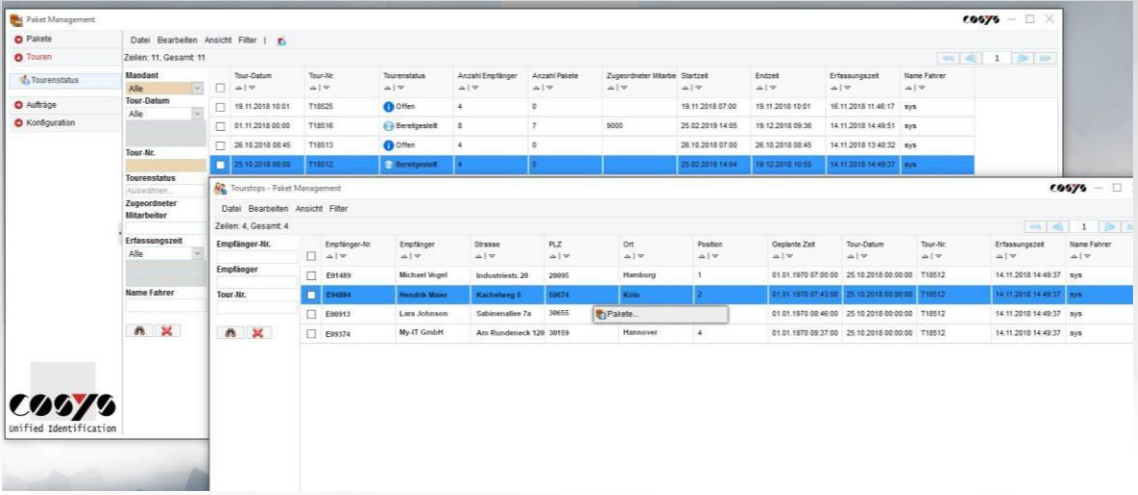

# **Package overview for individual toustops**

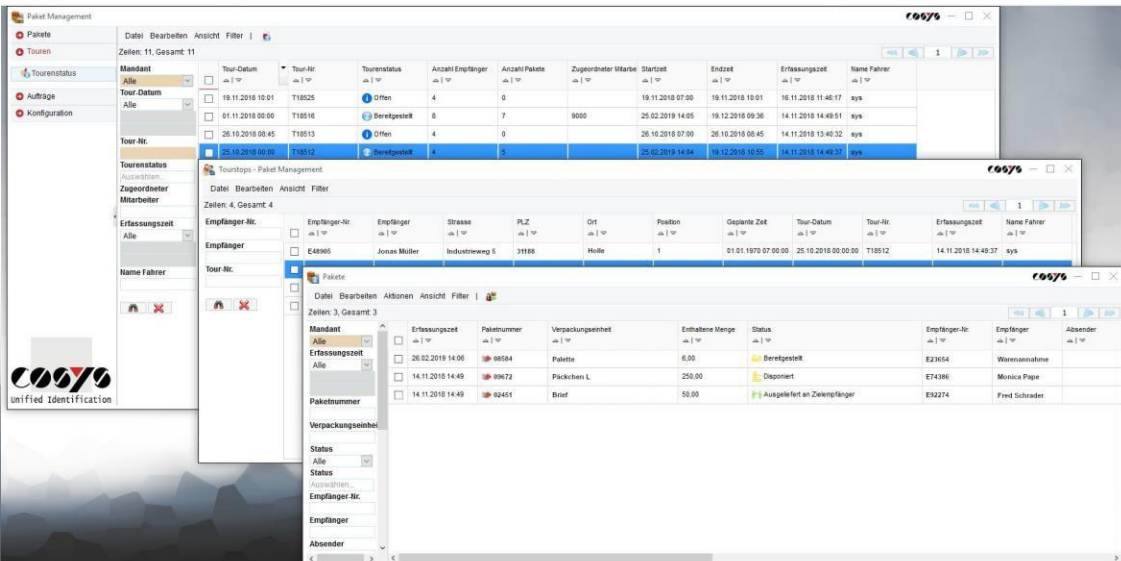

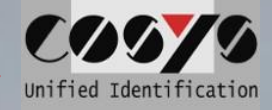

#### **View delivery bill for tour**

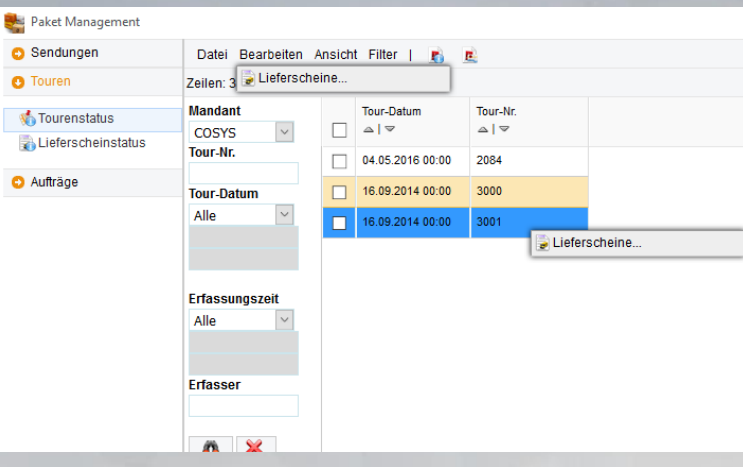

#### Other functions: - View existing delivery bills for the tour

#### **Delivery note overview**

Erfassungszeit Alle

Zustelldatum Alle

Sendungs-Nr.

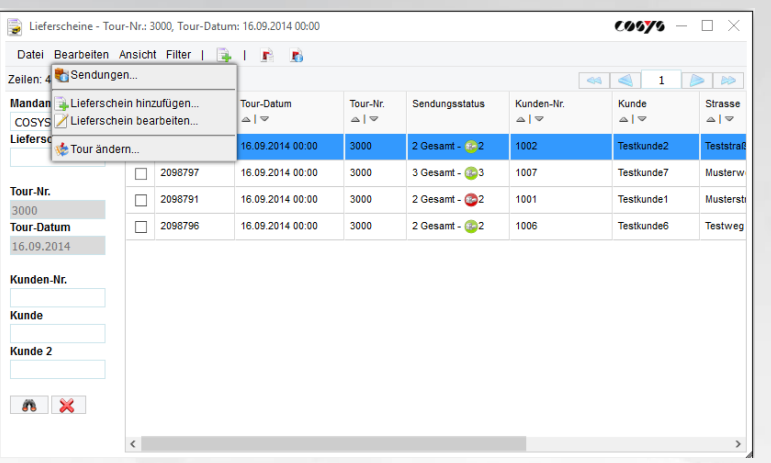

View the status of the packages associated with the delivery bill.

Other functions:

- Add delivery bill to a tour
- Edit delivery bill for a tour
- Change delivery bill for a tour

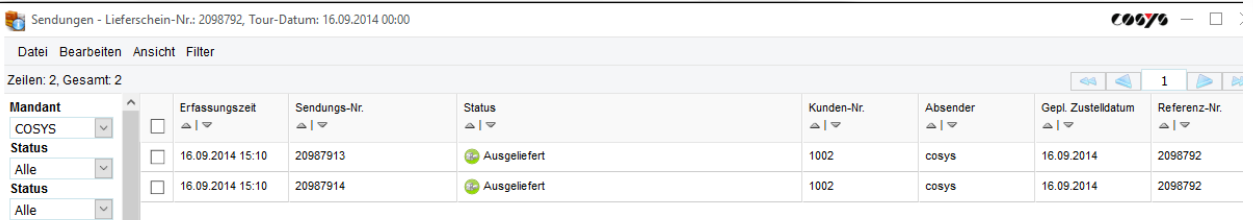

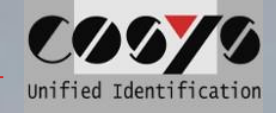

# <span id="page-24-0"></span>**Delivery note status**

<span id="page-24-2"></span><span id="page-24-1"></span>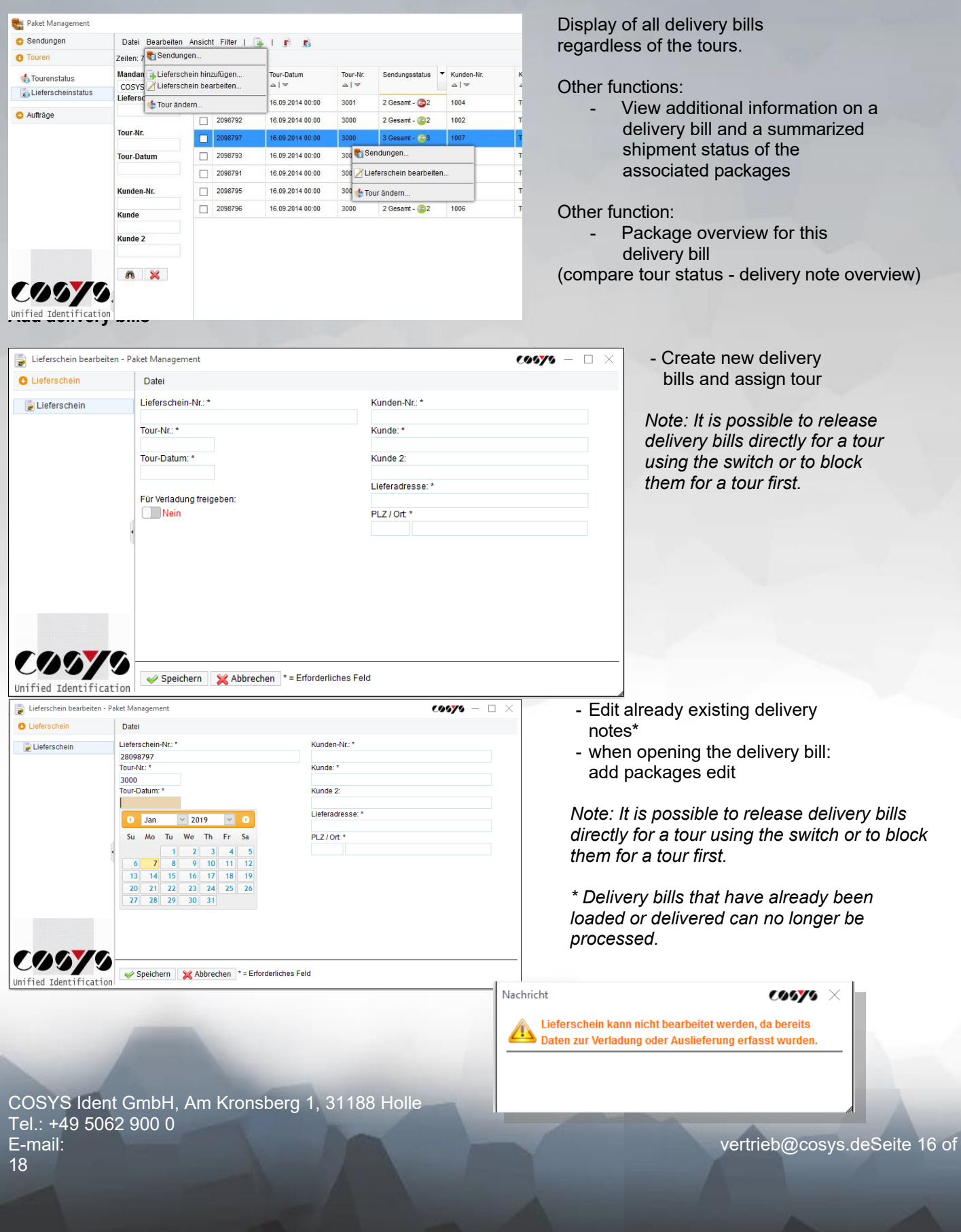

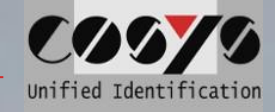

# <span id="page-25-0"></span>**Edit, add and delete packages**

<span id="page-25-2"></span><span id="page-25-1"></span>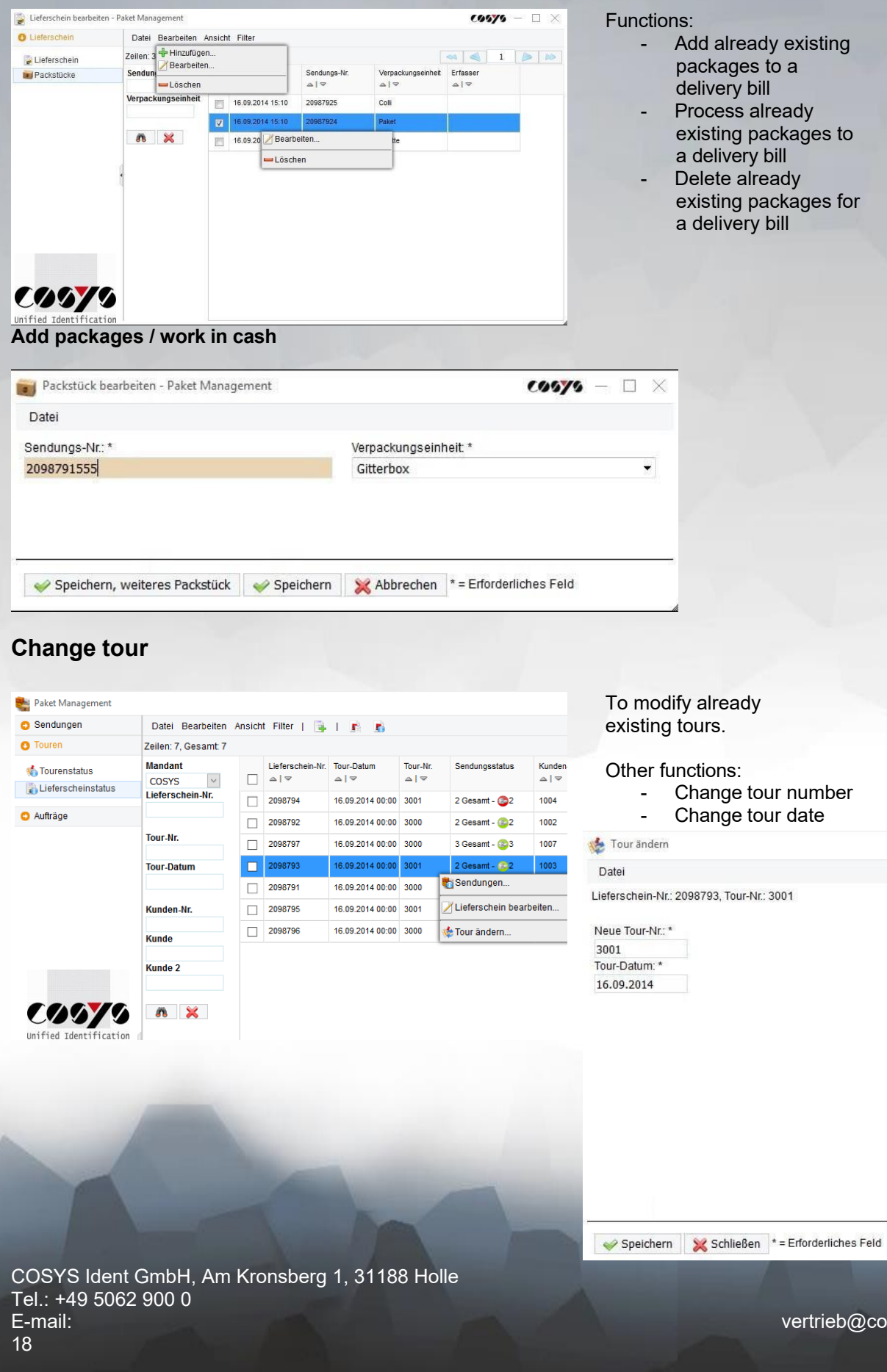

cosys.deSeite 17 of

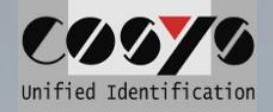

# <span id="page-26-0"></span>**Reports**

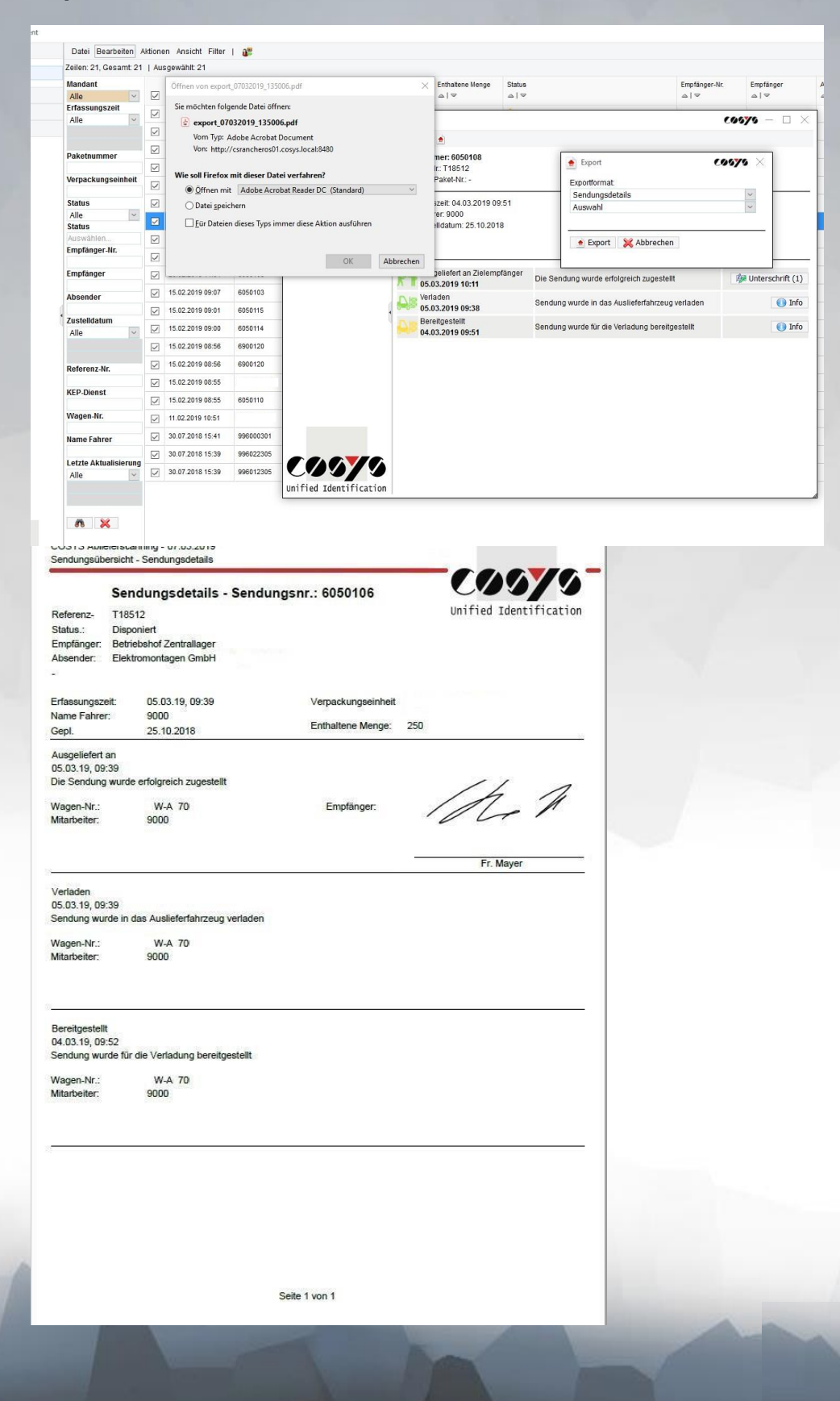

In windows with the symbols r.

 $\blacksquare$  it is possible to create reports with the data that can be seen there (e.g. delivery note overview or shipment details) and to save and print them as a PDF file, for example.

Other output formats like xml., csv., or txt. are also possible.

Tel.: +49 5062 900 0

COSYS Ident GmbH, Am Kronsberg 1, 31188 Holle